*The New Orleans Personal Computer Club Newsletter* 

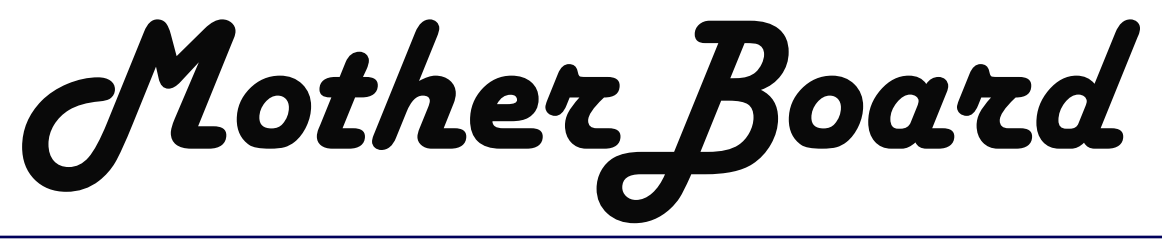

Volume 22, Issue 8

*This Month At NOPC*  **Adobe PhotoShop Elements 2.0 by Richard Vallon** 

### *Inside this issue:*

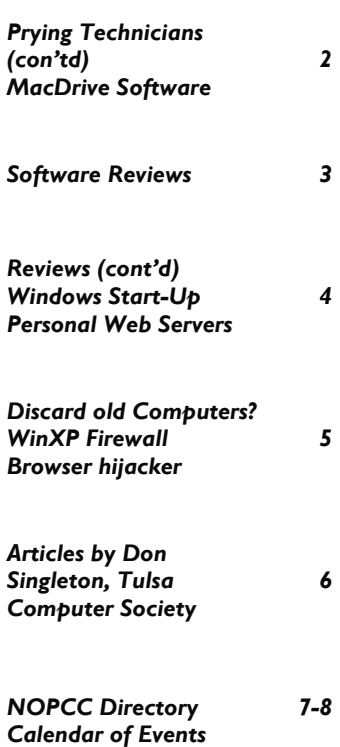

# STOPPING REPAIR TECHNICAN'S PRYING EYES

*by Ashton C. Mouton, Jr.* 

Are you paranoid about your privacy? Are you just a little concerned about your privacy when it comes to using your computer? Do you keep out intruders with firewalls, virus protection, spam blocking, and other types of intrusive blocking software? Well good for you. Now what do you do when your have a hardware failure or you computer needs repairs? How do you protect your data, private information, and other saved data from the prying eyes of a repair technician? What, you never thought of this before? Well it is time to start thinking if you value your privacy.

Government agencies, large to small businesses, and individuals need to protect their valuable information

from prying eyes especially when their equipment is handled by outside personnel. This is true if you have at home repairs or if your repairs are made at a foreign (not under your control) repair center. Once your computer, memory unit, or any device that contains sensitive information is in the hands of another person, how do you keep them from viewing or using your information for their benefits? In most cases you can not look over their shoulders every second they are working on your machine.

Until recently I never gave this a thought. I suspect that the vast majority of people and business managers have not also. Let's think about this very important problem. How do you

*(Continued on page 2)* 

# **About our Speaker**

At our August 4th meeting, Mr. Rich-person would want to use. And as ard Vallon will give us an overview usual, answer your questions. For and demonstration of Adobe Photo- more information, see http:// shop Elements 2.0. This package al-www.adobe.com/products/ lows a user to creatively enhance their pselementsalbum/main.html. photos, share them anyway they like,

ized. Mr. Vallon will take us on a tour last year. As you'all know, he is an of the product's features and func-entertaining and informative speaker. tions. In addition, he will show us the Mark your calendars for Wednesday, controls and menu options a typical August 4!

and keep their entire collection organ-Mr. Vallon spoke to our group twice

August 4, 2004

#### *(Continued from page 1)*

keep unauthorized eyes from seeing sensitive data? There is only one way you can prevent unauthorized access and that is by blocking that access altogether. If unwanted intrusion to your sensitive information is desired then you must keep that information away from anyone who can get access. That is why it is necessary that you have your sensitive, or really, all data stored in a different location from all the other files on your computer. In most cases it will mean storage in some type of external device. At the very least storage should reside in a different partition from the rest of your applications on the computer.

Long ago (less than 25 years really) good computer geeks would separate the information on their computer into four main sections applications, utilities, systems, and date. Most did the separation by portioning their hard drives making it simple to save and backup their data files. Lately because of such large storage devices and hard drive memory, most have gotten away from this tried and true method. Some of us have portioned our hard drives for applications and systems but we forgot to separate our data into their own partition area.

Now with the availability of flash drives, zip drives, external hard drives, and remote storage online we should become more aware of using these measures for storing our sensitive information. Probably, we need to look at keeping all of our data separate from the other information stored on our computer. Keeping applications and utilities on the computer and your stored data on another separate device is easier, cheaper, and better today than ever before. The time and effort it takes to maintain you data in a separate location are minor. In most cases there is no extra effort involved in saving or storing ones sensitive information separate from the computer. All it takes is a change in how one sees the way they will store that information.

Storing all of ones information into a separate location not only helps keep it from prying eyes it also makes it easier to backup and harder to loose if your computer is down due to a failure. Changing the way we think about storing our information should become one idea that needs looking into. We all need to rethink how we will protect ourselves from

prying eyes when our systems go down or need repair.

### **MacDrive**

So there I was with nine disks containing over \$30,000 worth of artwork and my client expects me to convert it all from Mac to PC format. Fortunately NOPCC was offered the opportunity to take a test drive of MacDrive from the Mediafour Corporation. Needless to say, I jumped at the chance!

Usually reluctant to install new software that I am unfamiliar with, I held my breath and hoped for the best. The best is just what I got… a smooth install and a program that works seamlessly and silently.

This program is everything it promises to be. I was able to view all Mac files in my PC programs and to save them to PC format. Webmasters often must work closely with individual in the print medium and graphic designers who create logos and ad work in Mac format. In the past, this had caused many professional conflicts for me. It was a constant source of frustration and MacDrive has made all that go away for me.

I have only scratched the surface of what this program can do. Once I have my iMac on my network, I think it will make for many more possibilities. Below is a brief overview from the website:

*The award-winning MacDrive is a great way to share files between Mac OS and Windows. With MacDrive 5 installed, you can use Windows Me, 98, 95, NT 4.0, 2000 or XP and seamlessly access Mac disks of all types, including floppy, Zip, Jaz, CD-ROM, CD-R, hard drives and more! With MacDrive, accessing a Mac disk from Windows really is as easy as popping in the disk and clicking on the drive icon. You can open, edit, save and copy files on Mac disks just as easily as files on any other disk, and what's more, you can even format Mac disks, all from Windows.* 

Finally, uninstall was smooth, but slightly less than clean. While there are no after-effect conflicts, the Mediafour folder and most all of its contents did remain in the Programs folder, but I was able to delete it without any problems. A peek into the Registry reveals that the software keys remain there also.

I would recommend this program without hesitation. In fact, I'll be purchasing it and using it for many jobs to come. MacDrive is fairly priced at \$49.95

For details, visit their website at www.mediafour.com *Submitted by Sherrie Henne Member, NOPCC* 

# **Software Reviews**

NOPCC has received the following offers to review new software. Anyone interested in reviewing an evaluation copy of any of these, and preparing a written report for publication, let Carl Henderson know at secretary@nopc.org , who can also provide additional details of the review process or Discount Coupon Codes for Members who would like to make their own purchases. Descriptions given here are excerpts from manufacturers' messages:

**Time Meter** by Maximus Software Ltd. A plug-in for MS Outlook 2.4 – tracks expenses and time spent working on certain projects for MS Win 2000/XP/2003. Has 35 default report templates; generates project summaries for individual workers/amount of time spent/many others. Integrates with MS Excel to create new reports or analyze data. Retail priced at \$74.95, with NOPCC Members offered 20% discount.

**ActiveScreenLock** by DMVsoft. Protects a computer from unauthorized access with a single click, adding a password-protected window placed on top of all others. Monitors all running applications & adjusts windows' transparency. Under MS Win 95/98/98SE/ME/NT4/2000/XP; requires IBM compatible PC 80386/486 (or higher), 4 MB Free Memory, 1 MB Free Hard Disk, a Mouse, SVGA Card with High Color Mode. Retail priced at \$25.00, with NOPCC Members offered 25% discount.

**Excel Compare 2.0** by Formula Software. For MS Win 95/98/ME/NT/2000/XP, a File & Spreadsheet comparison tool. Finds differences in updated/altered price lists, scientific data sheets, etc. Supports all Excel Versions; can process structured databases; special algorithm for unique identifiers; highlights cells containing different data; can set comparison range settings. Retail priced at \$39.95 with NOPCC Members offered 30% discount.

**IconPilot v.2.0** by Aha-Soft. Utility for creating and editing Windows icons and cursors (including animated ones), splash screens and interface elements. Has direct support for all Windows graphics formats; includes airbrushes, pencils & paintbrushes, and text, lines & shape tools. Supports large Images and able to export all images from a library to a single 32-bit image and improved interface. Will run on any MS Win 95 & higher machine with True Color Video Mode. Retail priced at \$49.95 (no mention of any discount).

**Spices.VSIP.NET** by 9Rays.Net. "Visual Studio Integration Pack", a set of plug-ins for .NET developers (Obfuscator, Decompiler, Modeler, Investigator, Informer), allows use of MS Visual Studio when working with assemblies. Requires MS Win 98/ME/2000/XP; .Net 1.0/1.1/CF. Retail price not stated, but NOPCC Members offered 15% discount.

**Retoucher 1.3** by AKVIS LLC. For MS Win 98/ME/2000/XP; a digital image retouching & photo restoration application that automatically edits scanned images to remove cracks, specs, spots, dust scratch marks, logos, text or date stamps. Available as a plug-in for digital imaging software that support third-party plug-ins. Requires Pentium II (233 MHz or above), 96 MB Free RAM, & 5 MB Free Hard Disk space. Retail priced at \$87.00 (no mention of any discount).

**Quick Reply 2.07** for Windows 98/ME/NT/2000/XP automating routine correspondence tasks for any e-mail user who has to repeatedly answer the same questions. With this application, any person can free himself or herself from having to explain over and over again what the refund policy is, where to get certain information, how to pay for a product or service, who should be contacted in the event of emergency or why the shipping charges are what they are. Even regular 'non-commercial' users with heavy e-mail volume can save up to 50% of time previously spent answering e-mails by creating mini-templates – a set of phrases regularly used.

Quick Reply is distributed electronically over the Internet; free demo version is available at http://www.erstenware.com/ for evaluation. The price of a single copy is 19.95 US Dollars. NOPC members are offered a 15% discount off the regular price. The discount coupon code is - "975409874779" and is redeemable at http://www.erstenware.com/quick\_reply/discount.html.

**NewsWatcher** - Scopeware announces their new RSS reader. Available to PC users via download at no cost, NewsWatcher is a powerful RSS aggregator for Windows featuring search functionality and the innovative Vision "streaming" user interface pioneered by Dr. David Gelernter, Chief Scientist of Scopeware and world renowned computer scientist and professor from Yale University.

#### VOLUME 22, ISSUE 8 FAGE 4 MOTHERBOARD PAGE 4

 NewsWatcher's unique "streaming" visual interface and unique features like search enable users to conquer information overload in their email and the web. With NewsWatcher, users view a stream of article and posting updates as overlapping cards, each containing a headline or title-for example, "President Makes Speech to the Nation"- online source, time and summary information. Using their mouse to move over the cards, users may browse through the updates like they would page through a newspaper or a magazine as the stream moves through time. A double click brings a single card to the center of the screen and another click on the card title's hyperlink takes users to the full article or website post. NewsWatcher comes with a list of preset feeds, including The New York Times, CNN and others, and it is easy to add new feeds simply by typing in the appropriate XML web address.

The NewsWatcher web site http://www.rssnewswatcher.com - features additional content for RSS fans including: and RSS directory, an introduction to RSS, a complete list of NewsWatcher features, NewsWatcher download, links to resources and information about sharing RSS feed lists by opml

**mp3Tag 4.1** - ManiacTools mp3Tag 4.1 is a tag processor for MP3, WMA, OGG and APE files with unique features, like an automated search for lyrics. Another important advantage is the automatic tag filling option, which is great for MP3 albums that come with no tags and uniform file names, but with something like 01.mp3, 02.mp3, 03.mp3, etc. The program takes track lengths and compares this information to FreeDB data to find the appropriate album to import tags from. After the confirmation the tags are automatically filled. If required, the files can be renamed as well.

 ManiacTools mp3Tag 4.1 allows its users to view and edit tag information, save lyrics and pictures inside MP3 files, view additional information about a music file and delete unused MP3-tags. The program can simultaneously change one or more tag fields (including multiple files), generate WinAmp and Windows Media Player playlists, export tag information, rename groups of files and file locations according to tag data and much more.

ManiacTools mp3Tag 4.1 is distributed electronically via the Internet;

the free demo version is available at

http://www.maniactools.com/ for evaluation. he price of a single copy is 19.95 US Dollars. We'd like to offer your members and subscribers a 15% discount off the regular price The discount coupon code is -

"098709834779" and is redeemable at

http://www.maniactools.com/soft/mp3tag/discount.shtml

*Editor—These software offers have not been reviewed or evaluated. The NOPCC takes no responsibility for any adverse reaction these applications may have on your computer. As with any new software, take care to Back-Up any important data. If your Operating Systems allows you to set a "Restore Point", do so before downloading and installing any of these programs. Also, be sure to have your Virus, Ad-ware, Spy-ware, and Firewall applications current and up-to-date with the latest signatures. This is not to imply that these offerings may do "bad" things to your system, but it doesn't hurt to be careful!* 

## **Windows Start-up**

Windows 98/ME/XP users...

Using the MSCONFIG utility (START Button  $>$  RUN  $>$ MSCONFIG) you can gain access to your Startup Programs.

The following site allows you to research each startup program's function/purpose so you may make an informed decision on whether to disable it or not.

http://www.sysinfo.org/startuplist.php

Windows 95/NT/2000 users can add the MSCOFIG utility to their system here.

This is for informational purposes only. Modify system settings at your own risk.

> Submitted by Sherrie Henne NOPCC Member

# **Personal Web Servers**

Would you like to have your own Personal Web Server… for "FREE"?

Microsoft has included it in the Windows98 CD . It's called the (PWS). Those of you, who have a newer version of WINDOWS, look for it under the name of IIS (Microsoft's Internet Information Server) which is the " improved" version. You can also download it from the microsoft.com web site.

Check your setup requirements: Last time I checked, Microsoft recommends that you have at least a 90 MHz Pentium processor with 20-32 MB RAM, 40MB free disk space and a Super VGA monitor.

Just follow the set up instructions and you will then have your own Personal Server, in which you can then: Test your website; Use it as an intranet; Or, go on line and do your own website publishing.

You must also ask your Internet hosting service (ISP) to give you a user name and password for accessing your

#### VOLUME 22, ISSUE 8 FAGE 5 MOTHERBOARD PAGE 5 PAGE 5

And like anything else in this world, these are a few problems, a certain amount of "risks", and of course, with anything new… some learning to do. Another limitation, is that your website will be "down" if your computer happens to be "off-line". There are other "free" and "low cost" Personal Server Programs out there; which have been developed and promoted as "Shareware", etc. *Submitted by Richard Rowley* 

*NOPCC Member* 

# **Discard An Old Computer?**

I've been around to many schools and found that when people donate their old computers, this (once valuable) equipment ends up piling up in a large closet, and will never be used … schools want the latest technology and feel that it's not worth the time and trouble to "up-date" these used gifts.

And there are environmental concerns by having the trash people pick them up… So what else can be done with them?

**Active Signs**… Get on line, go to www.download.com , etc. pick out a screen saver creation program… for about \$15.00 (for the software) you can make great "eye catching" dynamic signs to inform your customers of services, sales, etc. Place it your store front window, or waiting room and both you and your customers can benefit from it. It can also be used to post other information such as: Rules, "Employee of the Month", Hours of operation, jokes, or cartoons to help entertain kids. Place it outside… (weather permitting): "Happy Birthday", "Over the hill", "Welcome Back", "It's a Boy/Girl", "Party is in the back…",etc.

> *By Richard Rowley NOPCC Member*

# **How and when to enable Windows XP's firewall**

*by Linda Gonse, Editor, Orange County IBM Users' Group, California* 

Most users are aware of a need for an antivirus program and a firewall in order to be protected from regular, daily Internet threats.

What some may not know is that Windows XP has a built-in firewall. While it lacks the bells and whistles of a full version firewall, such as Norton or Zone Alarm, it is still useful.

You can enable it by going to Control Panel and clicking on the Network Connection icon. In the Connections window, right click on the name of your connection and click on Properties in the drop-down menu. Click on the Advanced tab. Check the box next to "Protect my computer and network by limiting or preventing access to this computer from the Internet." Then, click OK.

Follow these steps each time you wish to enable the firewall for other Internet connections on your computer.

But, before enabling XP's firewall, you should be aware of these points:

• It must not be used through software or hardware routers.

It only works on incoming Internet traffic, not outgoing traffic from spy-ware, Trojan viruses, or hacker tools.

• On local area networks (LANs) with other computers, it will block File and Printer Sharing.

 It can be turned on or off for each of your dial-ups, LAN, or high-speed Internet connections.

# **BROWSER HIJACKER**

A browser hijacker (sometimes called hijackware) is a type of malware program that alters your computer's browser settings so that you are redirected to Web sites that you had no intention of visiting. Most browser hijackers alter default home pages and search pages to those of their customers, who pay for that service because of the traffic it generates. More virulent versions often add bookmarks for pornographic Web sites to the users' own bookmark collection, generate pornographic pop-up windows faster than the user can click them shut, and redirect users to pornographic sites when they inadvertently mistype a URL or enter a URL without the www. preface.

Poorly coded browser hijackers -- which, unsurprisingly, are common -- may also slow your computer down and cause browser crashes.

Browser hijackers and the pornographic material they often leave in their wake can also be responsible for a variety of non-technical problems. Employees have lost jobs because of content and links found on their computers at work; people have been charged with possession of illegal material; and personal relationships have been severed or strained. In one case in the United States, a Russian immigrant was convicted for possession of child pornography, although he claims to have been the victim of a browser hijacker.

Like adware and spyware, a browser hijacker may be

*(Continued on page 6)* 

#### *(Continued from page 5)*

installed as part of freeware installation. In this case, the browser hijacker is probably mentioned in the user agreement -- although, obviously, not identified as a browser hijacker. The problem is that users typically either ignore the fine print or only give it a cursory reading. A browser hijacker may also be installed without user permission, as the result of an infected e-mail, a file share, or a drive-by download. To avoid contamination, experts advise users to read user agreements carefully, and to be cautious about freeware downloads and e-mail messages from unknown sources.

> *Submitted by Tom Watkins Member, NOPCC*

# **Don Singleton's Articles Tulsa Computer Society**

#### **http://tcs.org/ioport/jun04/buying\_from\_ebay.htm**

A detailed description of an attempted purchase on eBay from an unscrupulous dealer. Well worth the time spent to read this article. Describes tricks used by the dealer, eBay's attitude, and how the member profile/user's feedback doesn't tell all of the story.

#### **http://tcs.org/ioport/jun04/identitytheft.htm**

You have seen these inquiries from a bank asking to verify your account information. See how Don Singleton traced the real source of this inquiry.

#### **http://tcs.org/ioport/jun04/paranoia.htm** -

"You're not paranoid if they are really out to get you" Don Singleton shows how his Antivirus, Spamware and Firewall software have protected his computer system.

### **http://tcs.org/ioport/may04/drivers.htm**

"How to Find Drivers" - Did you ever have a device and have lost the driver. Don Singleton shows us several ways to find those lost drivers.

### **http://tcs.org/ioport/may04/ebay.htm**

"Update Your E-Bay Account" Another Scam in the works. Read how Don Singleton traced this one down.

#### **http://tcs.org/ioport/apr04/notify.htm**

"Important notify about your e-mail account" - Read this article to see how Don Singleton shows how ridiculous this scam is….but how many people were still taken in?

#### **http://tcs.org/ioport/apr04/iroffer.htm**

"IROFFER.EXE" - Don Singleton shows that some of those unwanted software insertions into your computer are not easily removed.

*Editor—I had a similar occurrence on one of my systems. The offending file was a re-direct that took control of my IE Browser. The PCillin Antivirus found the offending file but wouldn't remove it. Changing the name did not stop it. Installed a different browser (Netscape) and then downloaded and installed a trial version of PestPatrol which finally got rid of the problem.* 

#### **http://tcs.org/ioport/apr04/maildelivery.htm**

"Mail Delivery (failure don@donsingleton.com)" - Ever wonder why you received a similar message after sending and e-mail? Don Singleton explains one possible cause.

### **The Mechanic and the Surgeon**

A mechanic was removing a cylinder head from the motor of a Harley motorcycle when he spotted a well-known heart surgeon in his shop, for the service manager to take a look at his bike. The mechanic shouted across the garage, "Hey Doc, can I ask question?"

The surgeon, a bit surprised, walked over to the mechanic working on the motorcycle. The mechanic straightened up, wiped his hands on a rag and asked,

"So Doc, look at this engine. I open its 'heart', take valves out, fix'em, put'em back in; and when I finish, it works just like new. So how come I get such a measly salary and you get the really big bucks when you and I are doing basically the same kind of work?"

The surgeon paused, smiled and leaned over, and whispered to the mechanic, "Try doing it with the engine running."

Submitted by Jeanne Okamoto

# **THE SECRET GUIDE TO COMPUTERS**

The Secret Guide is available at every New Orleans Personal Computer Club General Meeting. The latest printing is available for only \$15.00. If you wish to reserve a copy, contact Carl Henderson either at secretary@nopc.org or (504) 466-3954.

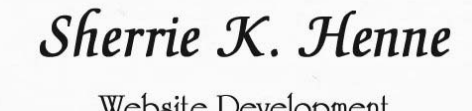

WEDSILE LIEVELOPMENT www.duellingoaks.com Tampa: 813.661.8873 New Orleans: 504.913.5638 shenne@tampabay.rr.com

# **NOPCC Directory**

# Elected Officers

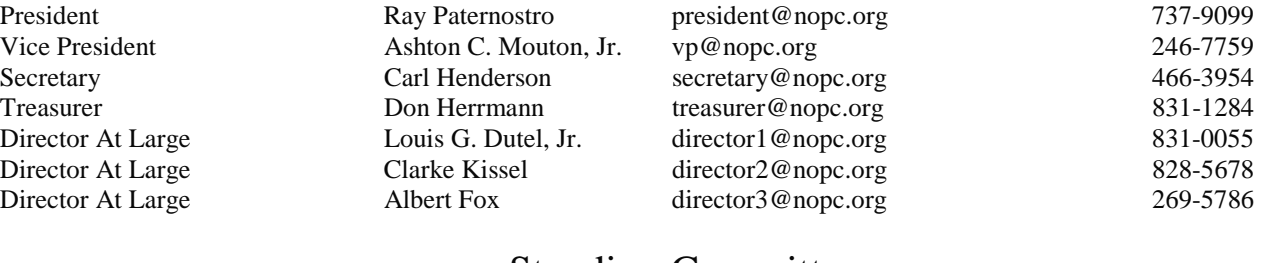

# Standing Committees

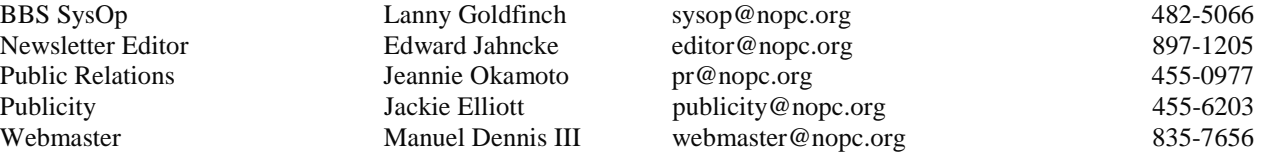

# Special Interest Groups

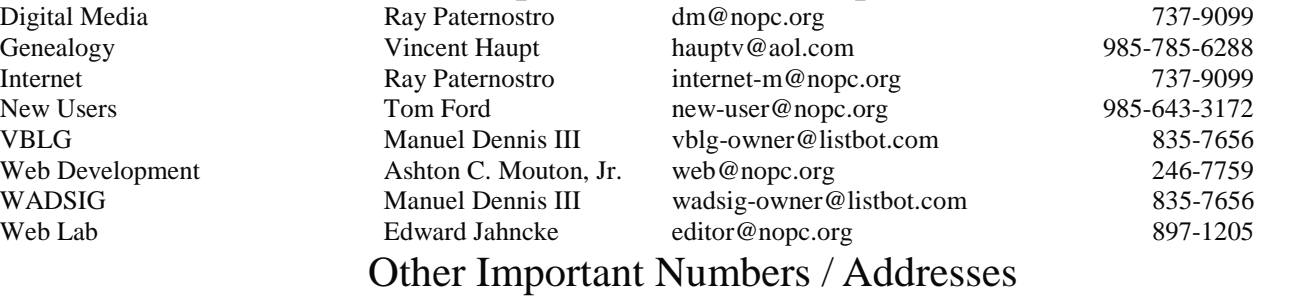

Club Hotline Recorded messages. Meeting Information. Open 24 Hours 887-5746 NOPCC BBS Bulletin Board System for members. The original way to PC communicate. 486-7249 NOPCC Web Site On the World Wide Web. Our own home page and club information. *www.nopc.org*

# The Coins & Collectibles Shop

Coins - Coin Supplies Antiques & Collectibles Buy - Sell - Trade Coin Collections Appraised

#### **Rick Demers**

3712 Williams Blvd.Suite I Kenner, LA 70065 504-464-1995

Open: Tuesday - Saturday 11am till 6pm Sunday 12 noon till 5pm

# **SOUTHERN STAR INTERNET**

#### **Standard Services**

56K · ISDN · ADSL Multiple Users Email & Webmail

**Business Services** Domain Register & Host Static IP Addresses Host Email . FTP . Lists

Web Sites FrontPage Extensions CGI (Perl, PHP, ASP) Java · SSL · SQL

Dial-in numbers in New Orleans, Covington, Hammond, Slidell

John Souvestre johns@sstar.com www.sstar.com

(504) 888-3348 · fax (504) 779-6949 P. O. Box 7335 · Metairie, LA 70010 Tech Support (24 x 7) (800) 417-4304

# **McCann Electronics**

M. Gerry McCann, President 100 Division St. Metairie, LA 70001 504-837-7272 800-473-7270 Cell 504-905-6064 Fax 834-1014 gmccann@mccann1.com www.mccann1.com

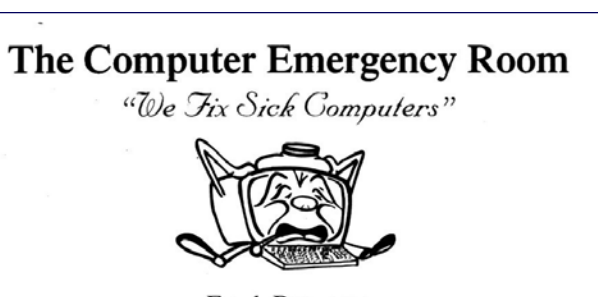

Frank Boazman 3807 Airline Hwy. Metairie, LA 70001 Ph. 834-4386 FAX 834-4387 E-mail: comper@bellsouth.net

# *August 2004*

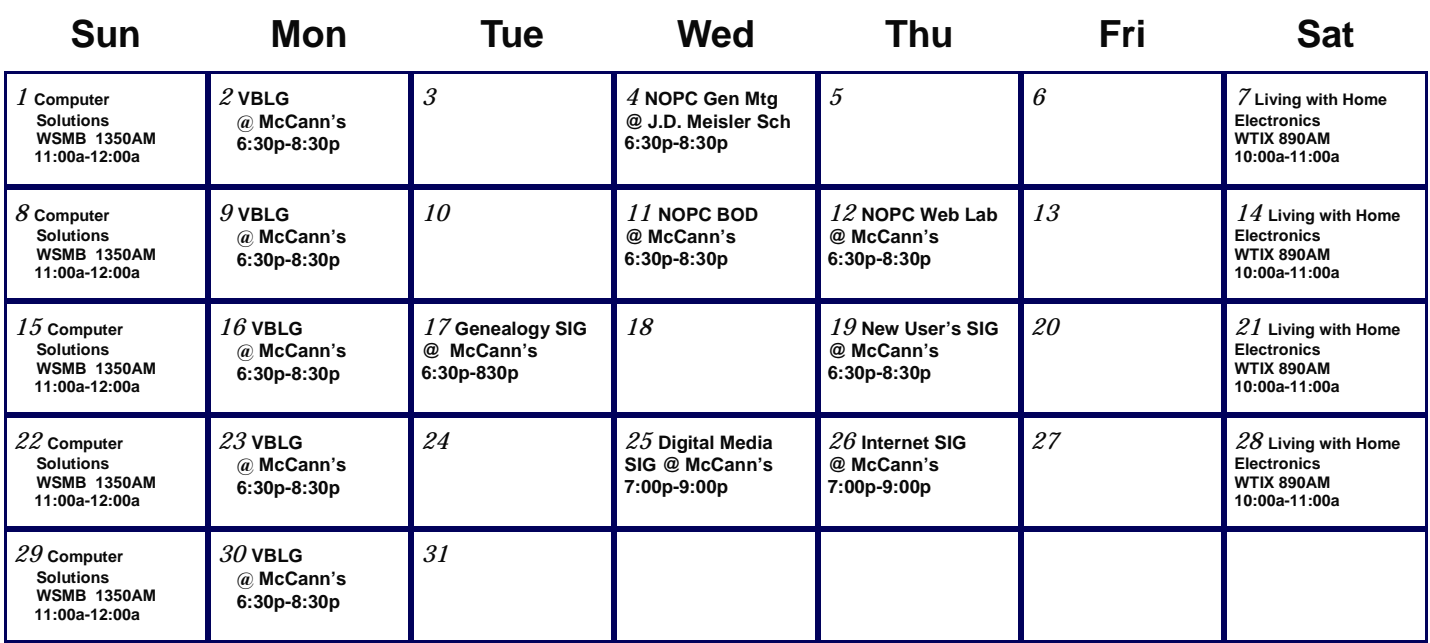

The New Orleans Personal Computer Club (NOPCC) is a private non-profit organization chartered under the State of Louisiana. Its purpose is to provide an open forum for discussion and education of the membership in the use and application of PCs, peripheral equipment and software. The opinions expressed in this newsletter are those of the author (s) and do not necessarily reflect those of the NOPCC , its members or its officers. The club does not verify for accuracy the articles in this newsletter and leaves verification of accuracy to its readers. Articles in this newsletter may be duplicated as long as credit is given to the author (s) and the NOPCC. Annual Dues Schedule: Regular Member, \$40/yr.; Family Membership, \$60/yr.; and Students (under 21) , \$20/yr. Meetings are held at 6:30 on the 1st Wednesday of each month at J.D. Meisler Jr. High School on Cleary Avenue in Metairie, Louisiana.

New Orleans Personal Computer Club P. O. Box 8364 Metairie, Louisiana 70011